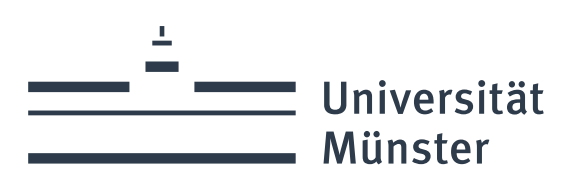

# **Leitfaden SessionNet Portal für Beschäftigte**

Stand: 01.10.2023

Abt. 1.1 – Gremienbetreuung, Akademische Angelegenheiten, Wahlamt

wissen.leben

## Inhaltsverzeichnis

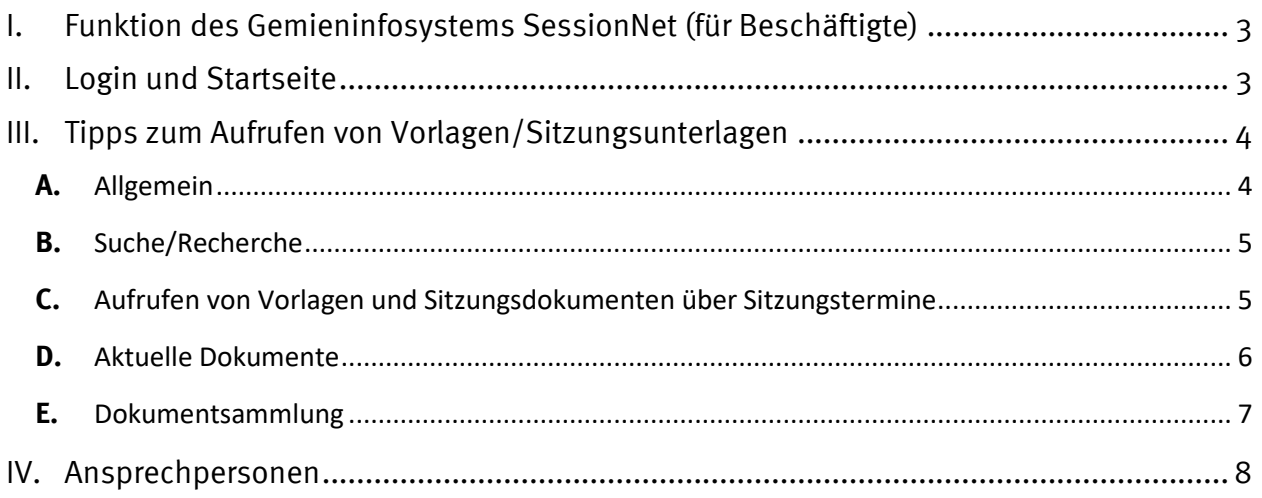

## <span id="page-2-0"></span>**I. Funktion des Gemieninfosystems SessionNet (für Beschäftigte)**

In der Gremienbetreuung der Universität Münster wird das Sitzungsmanagementsystem Session eingesetzt, um Unterlagen für Gremiensitzungen vorzubereiten, Beschlüsse zu erfassen und Protokolle und Protokollauszüge zu erstellen. Die Mitarbeiter\*innen der Verwaltung, die Vorlagen für die von Abteilung 1.1 betreuten Gremien erstellen, tun dies ebenfalls in Session und übermitteln auf diesem Wege die notwendigen Informationen und Unterlagen an die Sitzungsbetreuung.

Das Gremieninfosystem SessionNet dient grundsätzlich dazu, die in Session erfassten und bearbeiteten Dokumente den berechtigten Personen zur Einsichtnahme zugänglich zu machen. Vorlagen und Sitzungsdokumente (z. B. Einladung, Protokoll) sind, sobald sie von den verantwortlichen Personen in Session freigeben wurden, für berechtigte Nutzer\*innen über SessionNet aufrufbar und können dort gelesen bzw. heruntergeladen werden.

Sowohl Gremienmitglieder als auch Mitarbeiter\*innen der Verwaltung haben die Möglichkeit, sich in SessionNet einzuloggen und – je nach Berechtigung – die dort bereitgestellten Unterlagen einzusehen.

## <span id="page-2-1"></span>**II. Login und Startseite**

Sie erreichen das Gremieninformationssystem SessionNet über die Homepage > Die Universität > Leitung > Gremieninfosystem

[\(https://www.uni-muenster.de/die-universitaet/gremieninfosystem.html\)](https://www.uni-muenster.de/die-universitaet/gremieninfosystem.html).

Wählen Sie den Login für Beschäftigte aus.

Wenn Sie bereits (z. B. als Vorlagenersteller\*in) in Session erfasst sind, verwenden Sie bei der Erstanmeldung in SessionNet dieselben Zugangsdaten, mit denen Sie sich in Session einloggen (Achtung: Die Kennung ist in der Regel Ihr Nachname, nicht die Uni-Münster-Kennung).

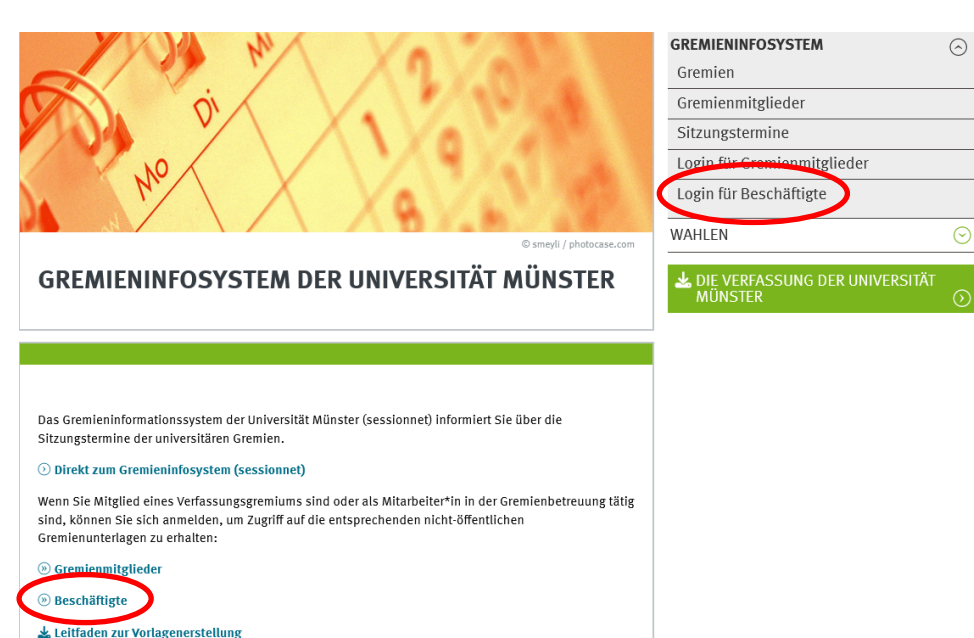

Sie werden anschließend aufgefordert, ein neues Kennwort für SessionNet zu setzen (Achtung: Dieses neue Kennwort gilt nur für SessionNet, für die Anmeldung in Session bleibt Ihr bisheriges Kennwort bestehen.)

Sollten Sie noch nicht in Session erfasst sein und sich daher nicht anmelden können, wenden Sie sich bitte an die unten genannten Ansprechpersonen in der Abteilung 1.1.

Auf der Startseite werden im oberen Bereich die in Kürze anstehenden Gremiensitzungen angezeigt.

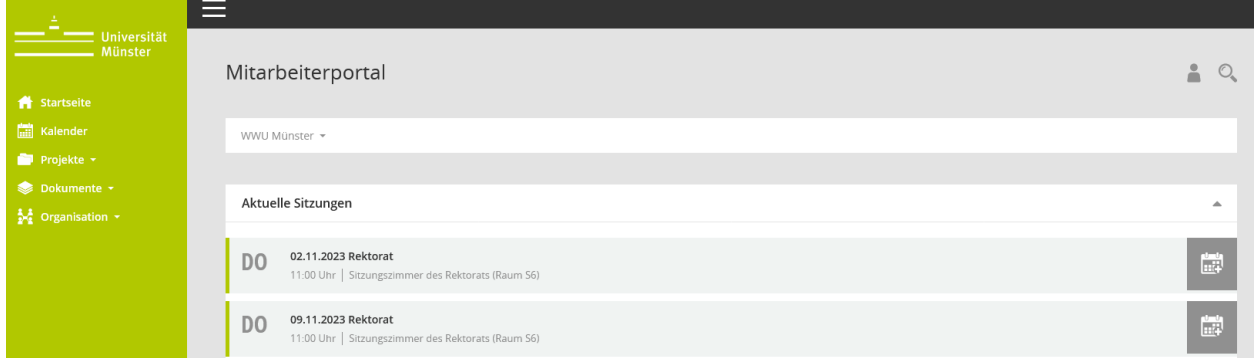

Im unteren Bereich finden Sie ggf. Dokumente oder Links, die unabhängig von einzelnen Sitzungen für Beschäftigte zur Verfügung gestellt werden (z. B. Termin- und Redaktionsplan für Rektorats- und Senatssitzungen).

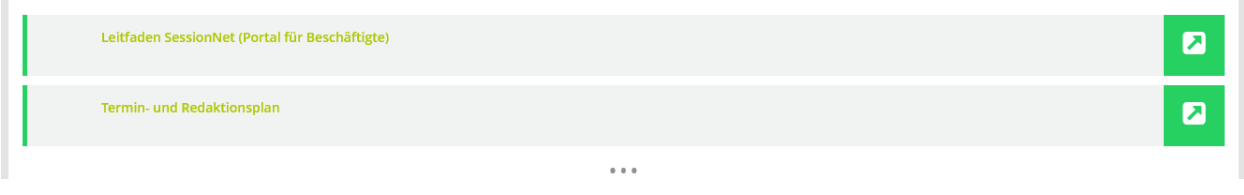

## <span id="page-3-1"></span><span id="page-3-0"></span>**III. Tipps zum Aufrufen von Vorlagen/Sitzungsunterlagen**

#### **A.** Allgemein

 $\mathbb{L}$ 

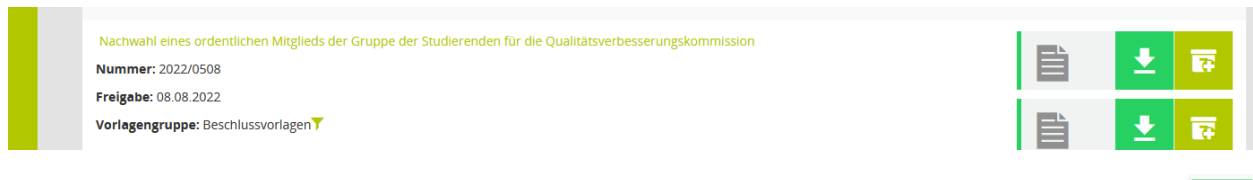

Wenn Sie eine Vorlage oder Sitzung aufgerufen haben, können Sie die einzelnen dazugehörigen Dokumente entweder direkt öffnen bzw. herunterladen…

… oder der Dokumentsammlung hinzufügen, wenn Sie eine größere Anzahl von Dokumenten gemeinsam herunterladen möchten (siehe Punkt E).

호

 $\overline{B}$ 

#### **B.** Suche/Recherche

<span id="page-4-0"></span>Über den Menüpunkt "Vorgänge" > "Vorlagen" gelangen Sie in die Eingabemaske zur Vorlagenrecherche. Hier können Sie über verschiedene Parameter nach Vorlagen suchen.

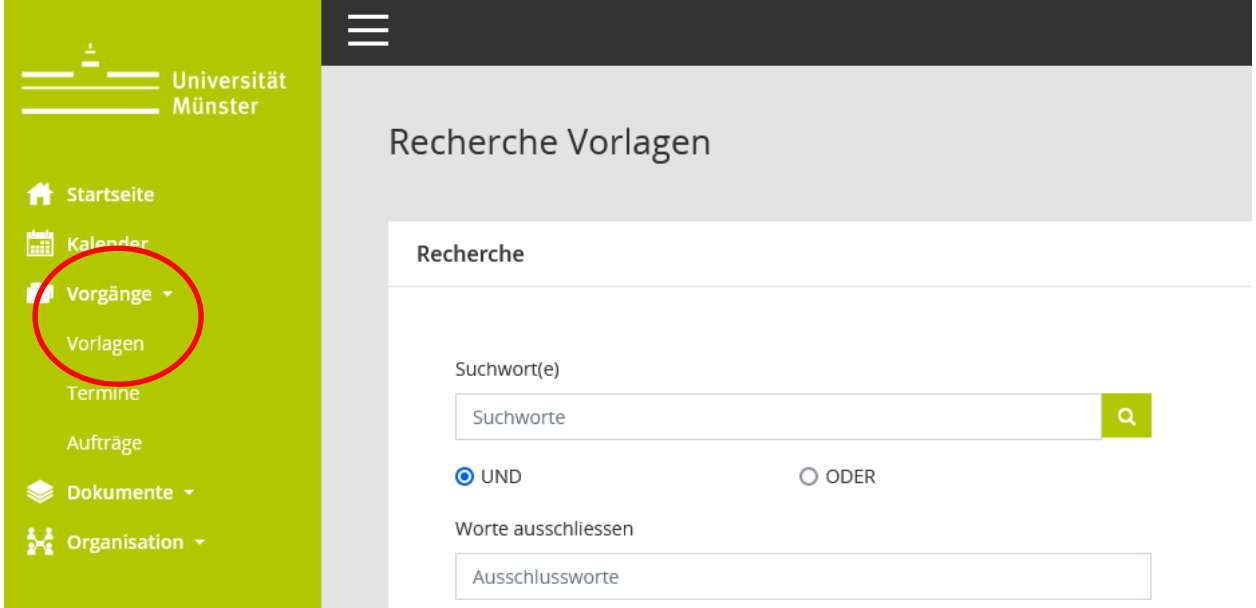

Bitte beachten Sie, dass bei dieser Recherche ausschließlich die Betrefftexte von Vorlagen durchsucht werden.

Weitere Recherchemöglichkeiten erhalten Sie über die Lupe in der rechten oberen Ecke:

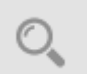

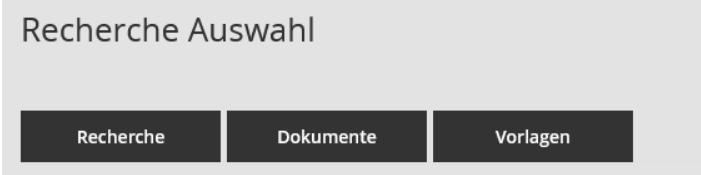

Hier stehen, zusätzlich zur oben vorgestellten Vorlagenrecherche, folgende Suchoptionen zur Verfügung:

Recherche: Durchsucht die Betrefftexte von Vorlagen und Tagesordnungspunkten.

Dokumente: Durchsucht alle Dokumente (Vorlagen, Sitzungsdokumente, Anlagen).

#### **C.** Aufrufen von Vorlagen und Sitzungsdokumenten über Sitzungstermine

<span id="page-4-1"></span>Diese Funktion steht nur zur Verfügung, wenn Sie über Zugriffsrechte auf Sitzungen (nicht nur auf Vorlagen) verfügen.

Über die Startseite oder über den können Sie die Sitzungen einsehen, für die Sie zugriffsberechtigt sind und die bereits vom Sitzungsdienst freigegeben wurden.

Hier können Sie u. a. alle zur Sitzung gehörigen Dokumente der Dokumentsammlung (siehe Punkt E) hinzufügen, um sie anschließend gesammelt herunterzuladen.

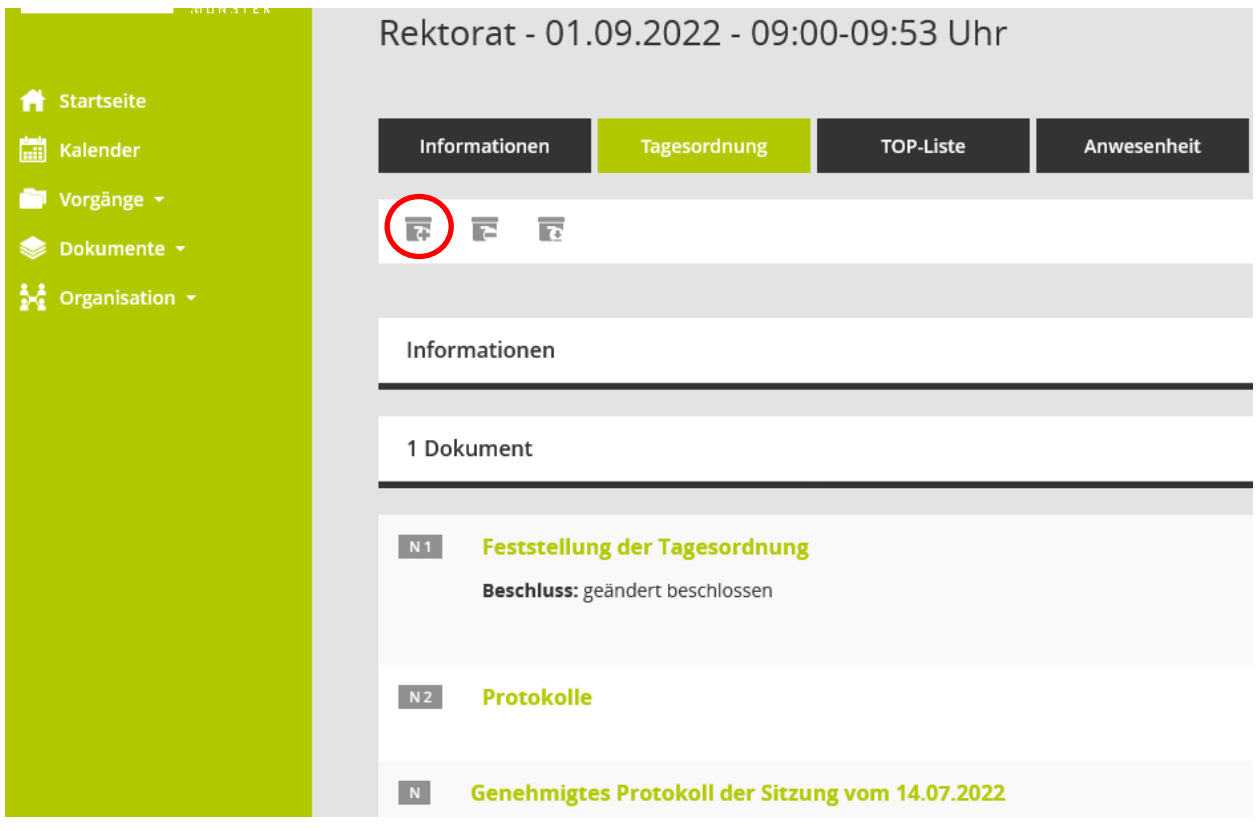

#### **D.** Aktuelle Dokumente

<span id="page-5-0"></span>Über den Menüpunkt "Dokumente" > "Aktuelle Dokumente" werden die zuletzt freigeschalteten Dokumente angezeigt.

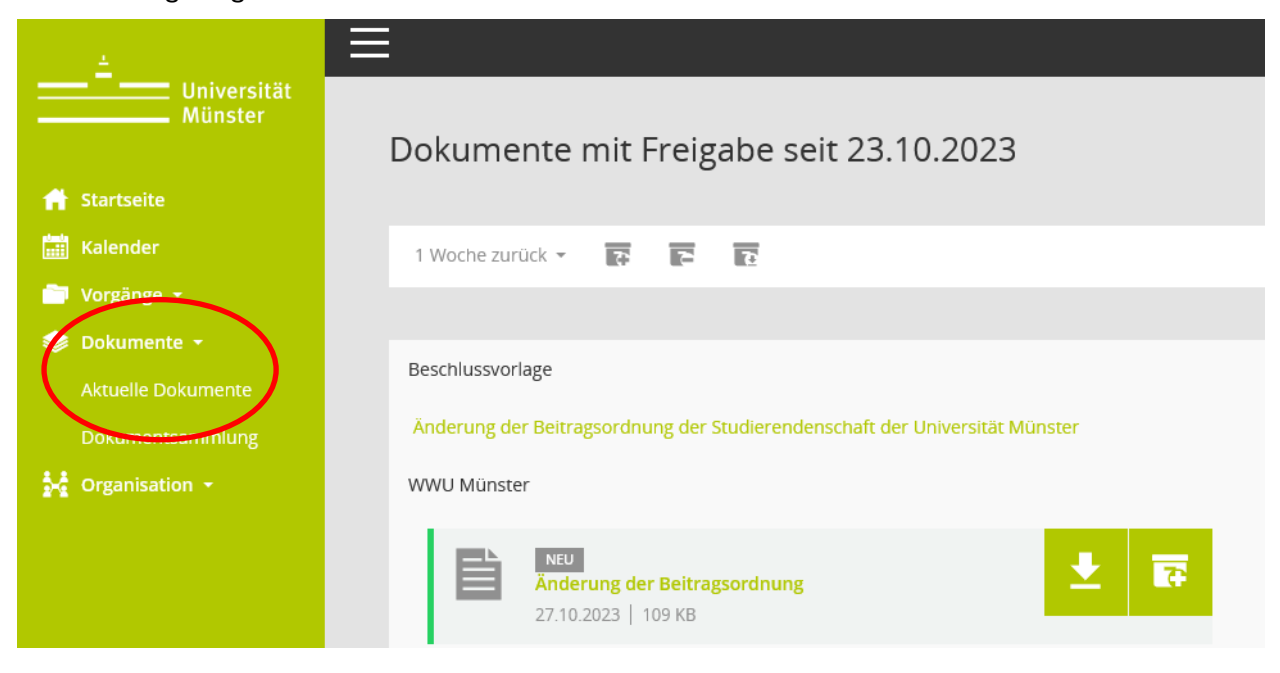

#### **E.** Dokumentsammlung

<span id="page-6-0"></span>Unter dem Menüpunkt "Dokumente" > "Dokumentsammlung" finden Sie alle Dokumente, die Sie der Dokumentsammlung hinzugefügt haben (siehe oben).

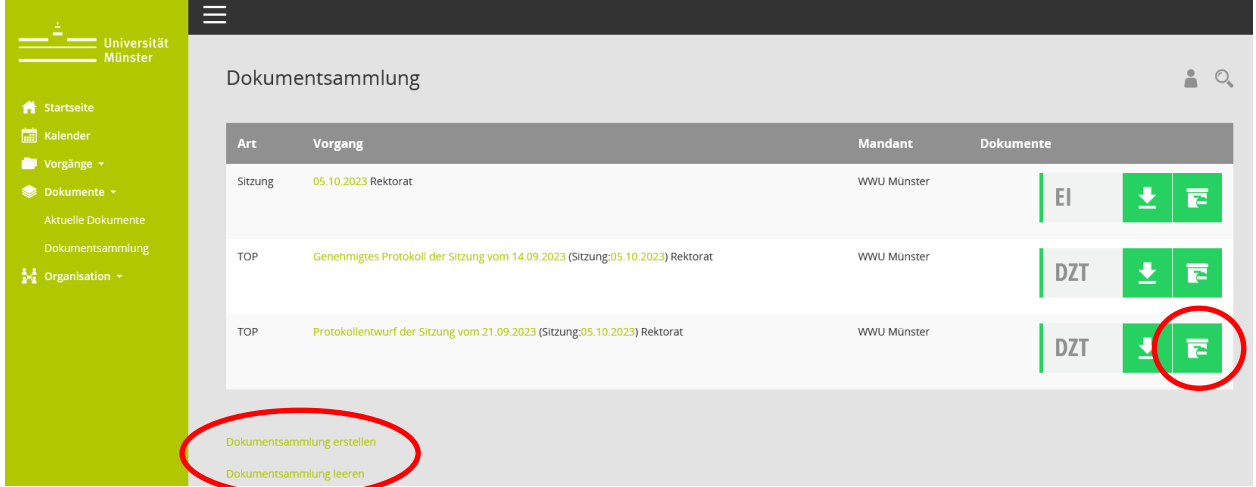

Über "Dokumentsammlung erstellen" können Sie diese Dateien gesammelt in einem ZIP-Ordner herunterladen.

Sie können einzelne Dokumente aus der Dokumentsammlung entfernen oder die Dokumentsammlung vollständig leeren.

Achtung: Beim Herunterladen der Dokumentsammlung werden die einzelnen PDF-Dokumente mit Nummern versehen, so dass Sie auf den ersten Blick nicht erkennen können, um welches Dokument es sich jeweils handelt. Öffnen Sie dazu die im Ordner automatisch mitgelieferte Index-Datei.

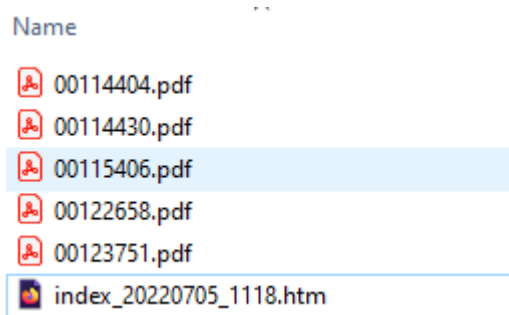

Hier werden die Unterlagen, die Sie heruntergeladen haben, mit ihrer korrekten Bezeichnung aufgeführt. Sie können die einzelnen Dokumente hierüber gezielt öffnen.

#### Dokumente 05.07.2022 11:18:27

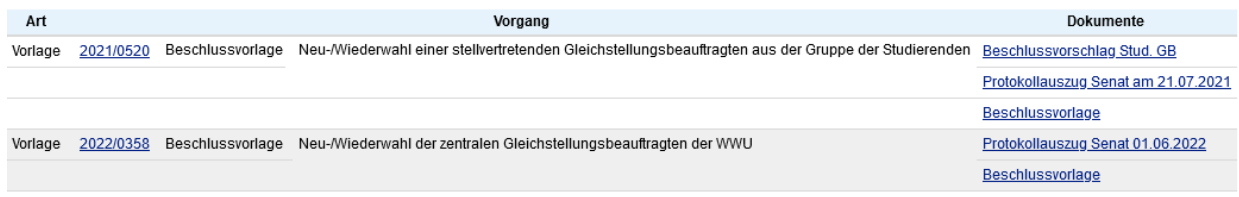

Leitfaden SessionNet - Portal für Beschäftigte- Seite 7

薛

## <span id="page-7-0"></span>**IV. Ansprechpersonen**

Bei Fragen zu SessionNet wenden Sie sich bitte an die Abteilung 1.1 – Gremienbetreuung, Akademische Angelegenheiten, Wahlamt:

Lena Mörtenkötter, Tel. 83-21431, *Lmoertenkoetter@uni-muenster.de* 

Ulrike Marker, Tel. 83-21537, [ulrike.marker@uni-muenster.de](mailto:ulrike.marker@uni-muenster.de)

Valeria Strazzeri, Tel. 83-22220, [valeria.strazzeri@uni-muenster.de](mailto:valeria.strazzeri@uni-muenster.de)